九州大学学術情報リポジトリ Kyushu University Institutional Repository

# Mac OS X : 続Mac OS Xの進化論

内藤, 久資 名古屋大学多元数理科学研究科

https://doi.org/10.15017/1468100

出版情報:九州大学情報基盤センター広報 : 学内共同利用版. 5 (3), pp.117-140, 2006-02. 九州大学 情報基盤センター バージョン: 権利関係:

# **Mac OS X**

**Mac OS X**  $*$ 

naito@math.nagoya-u.ac.jp

, 2005 4 29 Tiger (MacOS X 10.4) 種変更点についての解説としたい.  $10.3 \t 10.4 \t ,$  $\,$ "MacOS X" Version 3 "MacOS X Version 4  $^{12}$ Apple WEB , Tiger (MacOS X 10.4) 200  $\mathcal{L}(\mathcal{L})$  . これらの全ての機能が「ありがたい機能」であるわけではない。 て有用な機能が組み込まれていることは間違いないだろう. 既に多くの商業雑誌において Tiger  $\mathcal{L}$ ,  $\mathcal{L}$  Tiger ,  $\mathcal{L}$ , Panther (MacOS X 10.3) Tiger Tiger Tiger Constants Tiger Constants and Tiger Constants and American Constants and America Constants and America Constants and America Constants and America Constants and America Constants and America Constants and

## 16 Tiger

## 16.1

 $Jaguar (10.2)$  Panther (10.3)  $,$  $\mathcal{L}$  ,  $\mathcal{L}$  , the contract of the Apple that WEB  $\alpha$ Tiger , which is the state of the state of the state of the state of the state of the state of the state of the state of the state of the state of the state of the state of the state of the state of the state of the state

## **16.1.1**

Apple 社の WEB ページでは, 各種の新機能が述べられているが, その中でもユーザにとって代表 的な新機能は以下のものである.

Vol. 4, No. 3, pp. 211–236 たものである. 【注】」とある部分は, 九州大学広報に掲載するにあたって加筆した部分である.  $\frac{1}{2}$ Darwin MacOS X 10.3.x Darwin 7.x , Darwin 8.x  $\frac{2005}{5}$ , MacOS X 10.4.1 2 2005 5 , MacOS X 10.4.1 .  $\sim$  3. MacOS X 10.4.1  $10.4.3$  $10.4.3$  .

#### **Dashboard**

"Widget" Small Application . Panther "Exposé" Dashboard . **Spotlight**

## **Safari RSS**

 $\ddot{\phantom{0}}$ 

MacOS X WEB Safari RSS

## 「スマートフォルダ」機能などが

PDF , Microsoft Office

- 
- Adobe Reader」がない状態でも, Safari」で PDF ファイルを表示可能となった.  $\bullet$  PDF  $\bullet$  , PDF iPhoto , Mail
- することが可能となった. • Microsoft Office Word PowerPoint Microsoft Office
- The contract of the contract of the contract of the contract of the contract of the contract of the contract of the contract of the contract of the contract of the contract of the contract of the contract of the contract
- 

**64** ビットアプリケーションへの対応  $G5$  , 64  $G5$ 

### **16.1.2**

- **Tiger** Tiger 2012 Tiger 2012 Tiger 2012 Tiger 2012 Tiger 2012 Tiger 2013 Tiger 2014 Tiger 2014 Tiger 2014 Tiger 2014 Tiger 2014 Tiger 2014 Tiger 2014 Tiger 2014 Tiger 2014 Tiger 2014 Tiger 2014 Tiger 2014 Tiger 2014 Tiger とは以下の機能である.
	- $\mathcal{L}$ , Safari $\mathcal{L}$ , Safari 等でアクセス先に対して制限を加えることが可能となった.
		- $\bullet$  The state  $\bullet$  The state  $\bullet$  The state  $\bullet$ 
			- 「ファイヤーウォール」機能が強化され, udp パケットに対するフィルタリングが可能
		- となった.
		- 「インストーラ」が高速に動作するようになった. • The set of the set of the set of the set of the set of the set of the set of the set of the set of the set of the set of the set of the set of the set of the set of the set of the set of the set of the set of the set of

## 16.2

 $\alpha$ ,  $\alpha$  Tiger  $\alpha$ トール」ではなく, Panther からの「アップデートインストール」を想定して解説する. (新規イン  $\lambda$ ,  $[3]$  Jaguar ,  $\lambda$ から、その後、その後、

 $\Gamma$ iger ,  $\Gamma$ 

多い.

- Tiger **DVD**  $\cdot$  ,  $\cdot$  $\begin{array}{lllllllll} \textsc{DVD} \qquad & \qquad \textsc{.} \qquad & \textsc{.} \qquad & \textsc{.} \qquad \textsc{NEB} \end{array}$ , DVD , "Tiger CD"
- を有償で配布する」とある. • Tiger , Representing the Secret of Secret Articles of Secret Articles (Secret Articles Articles Secret Articles Secret Articles Secret Articles Secret Articles Secret Articles Secret Articles Secret Articles Secret Artic - FireWire, 256MB RAM RAM .
	- しかしながら, 実際の動作環境は以下の通りである. **–** FireWire

対応するグラッフィックスカードに起因する要請であると考えられる.

,  $\hspace{2.5cm}$ 

- PowerMac G3 "Blue & White", PowerBook G3 "FireWire Model", iMac "Slot Loading Model" 
(Slot Loading Model"

(Slot Loading Model"

(Slot Loading Model"

(Slot Loading Model"

(Slot Loading Model"

(Slot Loading Model"

(Slot Loading Model"

(Slot Loading Model"

(Slot Loading Model"

(S
- MacOS X 10.1 <br>MacOS X 10.1 OS , Tiger  $MacOS X 10.1$ レードインストール」および「アーカイブインストール」を選択することができる. しかし,
	- $\,$ . (cf.  $[1]$ )
- (3) Laguar 1. Panther  $\mathcal{S}_1$  , The state definition  $\mathcal{S}_2$  , The state definition  $\mathcal{S}_3$ プデートインストール」を選択すればよい. 3

## $16.3$

**16.3.1** 

 $\Gamma$ iger  $\Gamma$ 

- DashBoard Exposé .
- Spotlight .
- $\bullet$   $\bullet$   $\bullet$   $\bullet$   $\bullet$   $\bullet$
- 「アカウント」設定.
- 「セキュリティ」設定.
- $\frac{3}{3}$  Panther  $\frac{2}{3}$  Panther  $\frac{2}{3}$
- The contract of the contract of the contract of the contract of the contract of the contract of the contract of the contract of the contract of the contract of the contract of the contract of the contract of the contract
- 「起動ディスク」設定.
- 「ディスプレイ」設定.
- $\,$ ,  $\,$

## 16.3.1.1 DashBorad Exposé Exposé , Panther

的のウインドウを容易に最前面に表示させることができる.

- $\sim$   $\frac{4}{3}$ .
	- $\alpha$  , and the state that the state through the state through the state through the state through the state through the state of  $\alpha$
- $\ldots$ , Exposé  $\ldots$

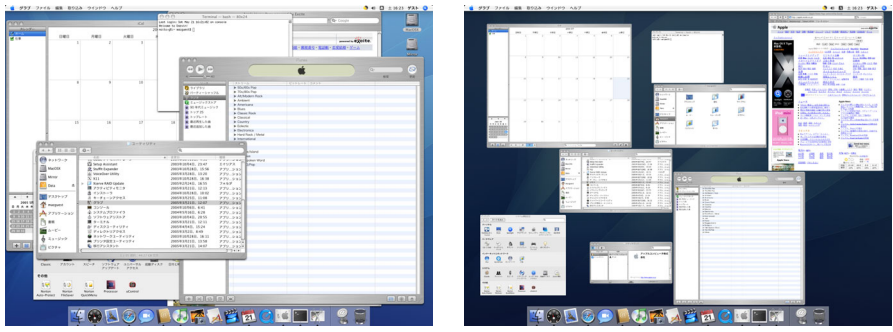

, DashBoard , "Widget"

5. DashBoard Tiger Finder S. DashBoard Tiger Finder 2. Finder Exposé Finder DashBoard . , DashBoard

. (cf. [9]) DashBoard , Section 16.4

16.3.1.2 Spotlight Spotlight , Tiger , PDF iTunes Music MP3 . Spotlight , the spotlight of the state  $\mathcal{S}_{\mathcal{A}}$  , the  $\mathcal{S}_{\mathcal{B}}$ 

ルダの指定などを行う. Spotlight Spotlight  $\mathcal{R}=\{x\in\mathcal{R}|\mathcal{R}=\mathcal{R}\}$ Spotlight the state of the state of the state of the state of the state of the state of the state of the state of the state of the state of the state of the state of the state of the state of the state of the state of the Spotlight

**16.3.1.3** S

4 Panther **Panther** 2 Panther 0. Company to the set of the set of the set of the set of the set of the set of the set of the set of the set of the set of the set of the set of the set of the set of the set of the set of th 5Finder  $\sim$ 

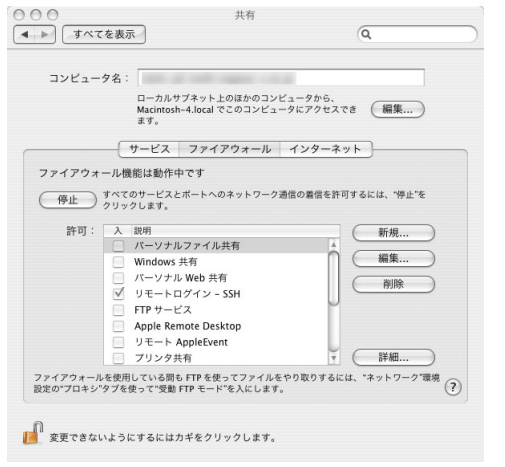

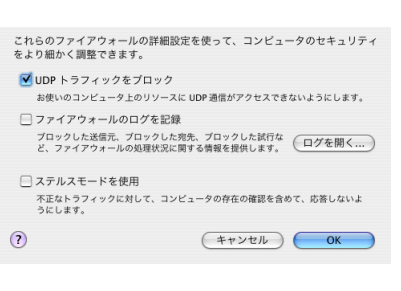

 $\ldots$ 

#### **16.3.1.4**  $\blacksquare$

 $\sim$  Section 16.7  $\sim$ 

 $\ddot{o}$ 

## 16.3.1.5

セキュリティ . MacOS X  $\overline{a}$ **FileVault** UNIX , FileVault<br>FileVault は、ホームフォルダの内容を暗号化することによって、ホームフォルダを安全に保護し<br>ます。ファイルの暗号化と暗号解除は、ファイルの使用中に自動的に行われます。 Q -<br>警告: ファイルの暗号化は、ログインパスワードを使って行われます。ログインパスワードを忘れ<br>てしまい、マスターパスワードが分からない場合、そのユーザのデータは失われます。 想メモリ」として利用している. この「安全な仮想 てしまい、マスターバスワードが分からない場合、そのユーザのアータは失われます。<br>マスターバスワードは未観覚です。<br>このバスワードは、セキュリティを選びするためのバスワード マスターバスワードを設定....)<br>です。このバスワードを選択すると、このコンピュータの<br>FileYault アカントに選用されているロックがすべて解除さ<br>FileYault アカントに選用されているロックがすべて解除さ<br>このアカウントでは FileYault は切  $\overline{\phantom{a}}$  $\mathcal{L}(\mathcal{L})$  $\overline{\phantom{a}}$  $\,$ □保護されたシステム環境設定をそれぞれロック解除するのにパスワードを要求する □使用しない状態が 60 → 分間続いたらログアウトする の書き込み速度が低下する欠点を持つ.  $\boxed{\blacksquare}$ <br>
安全な仮想メモリを使用<br>
この変更を有効にするには、再起動する必要があります。 ■■ 変更できないようにするにはカギをクリックします。  $\odot$ 

### 16.3.1.6

<sup>6</sup>この機能を有効にすると, 通常システムが利用するもの以外の UDP パケットを遮断するように設定される. より詳しく ,  $UDP$ *•* 53 (DNS), 68 (bootpc), 123 (ntp), 137 (netbois-ns), 427 (srvloc), 631 (iip), 5353 (mDNS) • *•* 67 (bootps), 5353 (mDNS) • UDP flag (allow upd)  $\cdot$  (allow upd from any to any in flag) *•* 発信パケットで, 一定時間内に同一のサービスで利用されているパケット. (**allow upd from any to any out keep-state**)

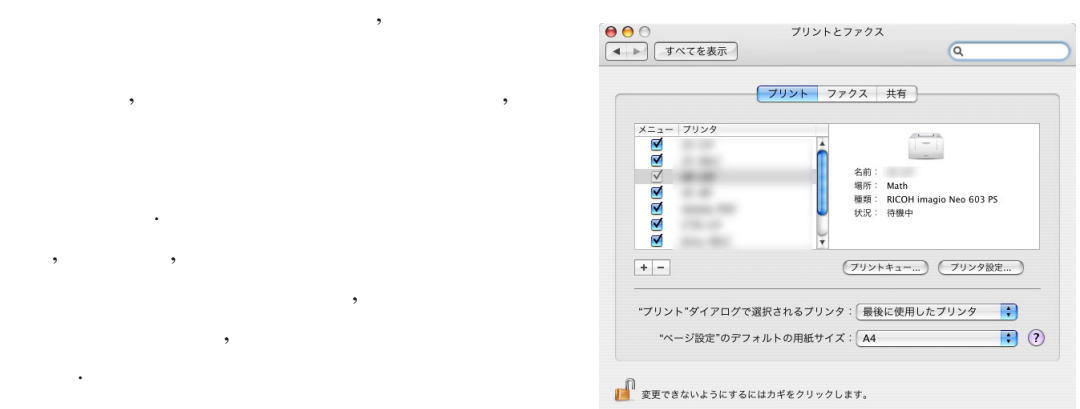

## $16.3.1.7$

なった.

ようになった.

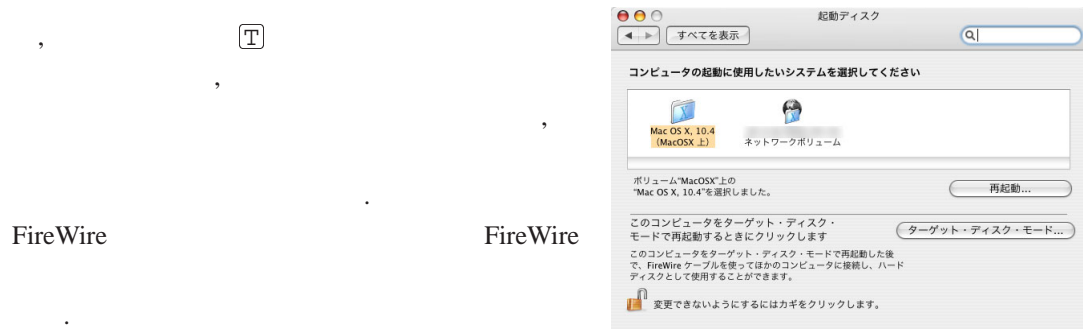

#### **16.3.1.8**  $\blacksquare$

かもしれない.

 $\cdots$  ,  $\cdots$  ,  $\cdots$  and  $\cdots$   $\cdots$   $\cd$ うに「横長の画面」を「縦長の画面」に変更できることを意味し, 作業内容によっては便利になる

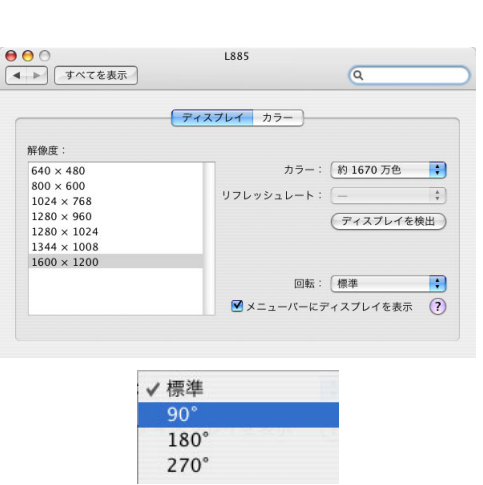

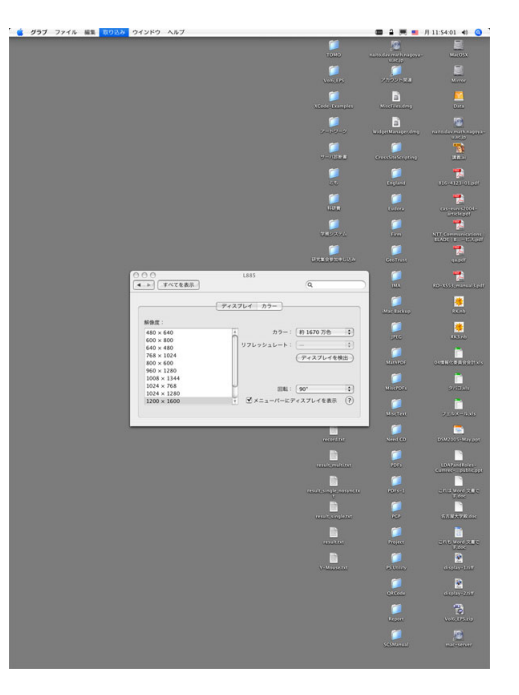

#### インストールされる。<br>
Tiger the theory is the three states of the states of the states of the states of the states of the states of

• StuffIt Expander

 $\,$ ,  $\,$ ,  $\,$ ,  $\,$ ,  $\,$ ,  $\,$ ,  $\,$ ,  $\,$ ,  $\,$ ,  $\,$ ,  $\,$ ,  $\,$ ,  $\,$ ,  $\,$ ,  $\,$ ,  $\,$ ,  $\,$ ,  $\,$ ,  $\,$ ,  $\,$ ,  $\,$ ,  $\,$ ,  $\,$ ,  $\,$ ,  $\,$ ,  $\,$ ,  $\,$ ,  $\,$ ,  $\,$ ,  $\,$ ,  $\,$ ,  $\,$ ,  $\,$ ,  $\,$ ,  $\,$ ,  $\,$ ,  $\,$ ,

• Adobe Reader (Adobe Acrobat Reader)

ーンのアプリケーションの機能は、アプリケーションが存在している。<br>アプリケーションは代替するアプリケーションが存在している。  $,$  Web  $\cdot$ Panther "Randevous" 
"Bonjour"

ンストールされていた, 以下のアプリケーションが削除されている.

. And the contract of  $\alpha$  , see the contract of  $\alpha$  ,  $\alpha$ 

## **16.4 DashBoard**

DashBoard Windows Widget exposé exposé  $\overline{\phantom{a}}$ .  $\blacksquare$ , DashBoard  $\overline{\phantom{a}}$ 表示させたりするのに便利な機能である.

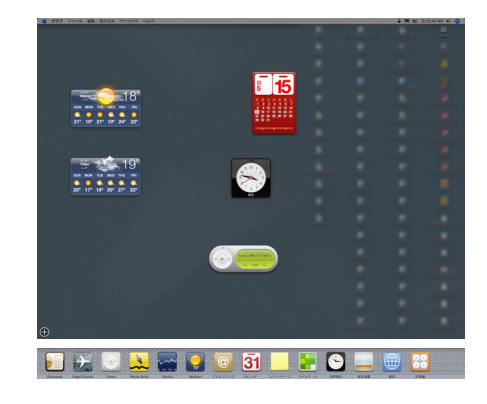

#### 16.4.1 DashBoard

Tiger , "World Clock", "Calendar" 14 Widget . DashBoard  $\bigoplus$  ,  $\bigoplus$  ,  $\bigoplus$ Widget , Widget , Widget DashBoard Widget 」ボタンをクリックしたときに, Widget に表示  $\infty$  ) is the contract of  $\infty$ 

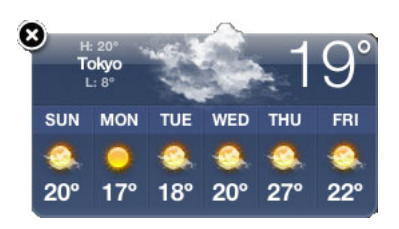

**DashBoard Widget** DashBoard Widget , Apple "DashBoard Widget" DashBoard Widget <br>  $\begin{array}{ccc} \text{DashBoard} & \text{ } & \text{ } \\ \end{array}$ Widget the state of the state of the state of the state of the state of the state of the state of the state of the state of the state of the state of the state of the state of the state of the state of the state of the sta

, DashBoard Widget かりではないことに注意が必要である. DashBoard Widget

DashBoard Widget **Network Stat**ははじめて実行されています。<br>このウィジェットを実行してもよろしいですか?  $\overline{\phantom{a}}$  $\label{eq:1} \begin{array}{ll} \text{``/Library/Widgets/} & \text{Widget} \\ \text{7,} & \text{Dock} \end{array}$ (同意しません) (同意します  $7, \quad \text{Dock}$ 必要がある8.

### 16.4.2 DashBoard

DashBoard Widget , "CSS" (Cascading Style Sheets) "JavaScript"  $\sim$  100  $\,$  300  $\,$  300  $\,$  300  $\,$  300  $\,$  300  $\,$  300  $\,$  300  $\,$  300  $\,$  300  $\,$  300  $\,$  300  $\,$  300  $\,$  300  $\,$  300  $\,$  300  $\,$  300  $\,$  300  $\,$  300  $\,$  300  $\,$  300  $\,$  300  $\,$  300  $\,$  300  $\,$  • Widget Widget

 $(cf. [9])$ **the contract of the Widget** to the Widget of the contract of the contract of the contract of the contract of the contract of the contract of the contract of the contract of the contract of the contract of the contract o

トール・起動させて, 悪意のあるコードを実行させることも可能である.

 $\overline{\phantom{a}}$ ,  $\overline{\phantom{a}}$ ,  $\overline{\phantom{a}}$ ,

1. DashBoard Widget

ることが可能である.

2. WEB 7. DashBoard Widget

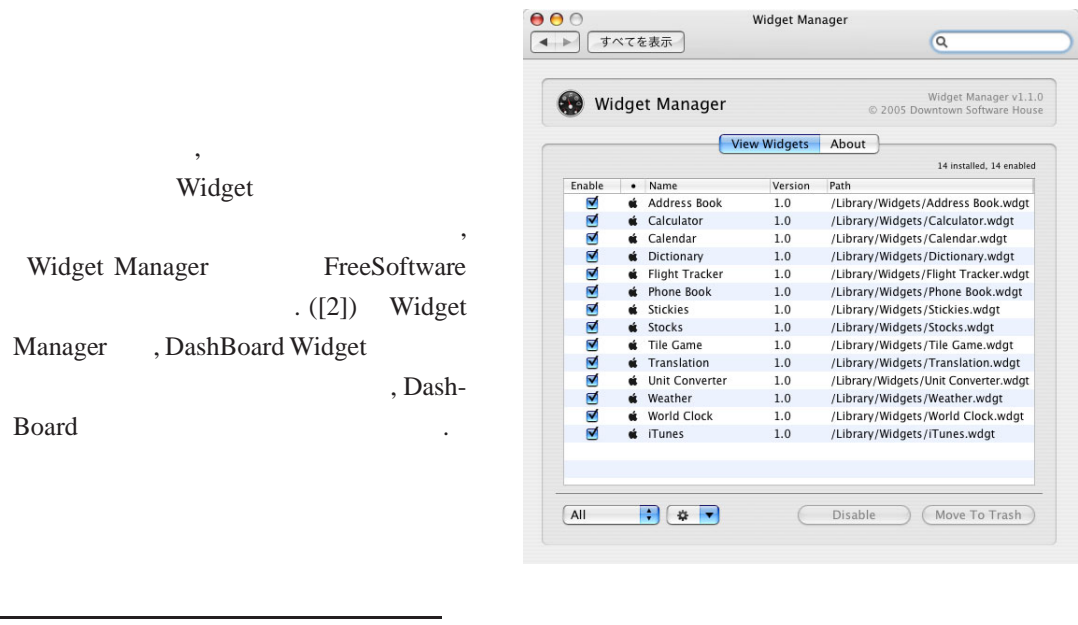

8<br>Book DashBoard Widget /Library/Widgets/ Dock

## $16.5$

Tiger 3. The Contract of the Contract of the Contract of the Contract of the Contract of the Contract of the Co

 $16.5.1$ 

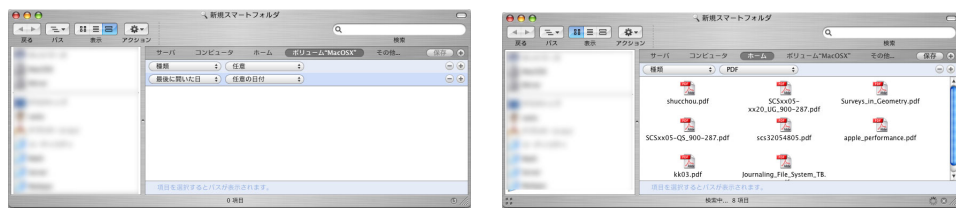

 $\mathcal{A}$ 

 $\,$ ,  $\,$ ,  $\,$ ,  $\,$ ,  $\,$ ,  $\,$ ,  $\,$ ,  $\,$ ,  $\,$ ,  $\,$ ,  $\,$ ,  $\,$ ,  $\,$ ,  $\,$ ,  $\,$ ,  $\,$ ,  $\,$ ,  $\,$ ,  $\,$ ,  $\,$ ,  $\,$ ,  $\,$ ,  $\,$ ,  $\,$ ,  $\,$ ,  $\,$ ,  $\,$ ,  $\,$ ,  $\,$ ,  $\,$ ,  $\,$ ,  $\,$ ,  $\,$ ,  $\,$ ,  $\,$ ,  $\,$ ,  $\,$ ,  $\mathcal{A}=\{x\in\mathcal{A}, x\in\mathcal{A}\}$  $\mathcal{A}$ ,  $\mathcal{A}$ ,

 $\,$ ,  $\,$ ,  $\,$ ,  $\,$ ,  $\,$ ,  $\,$ ,  $\,$ ,  $\,$ ,  $\,$ ,  $\,$ ,  $\,$ ,  $\,$ ,  $\,$ ,  $\,$ ,  $\,$ ,  $\,$ ,  $\,$ ,  $\,$ ,  $\,$ ,  $\,$ ,  $\,$ ,  $\,$ ,  $\,$ ,  $\,$ ,  $\,$ ,  $\,$ ,  $\,$ ,  $\,$ ,  $\,$ ,  $\,$ ,  $\,$ ,  $\,$ ,  $\,$ ,  $\,$ ,  $\,$ ,  $\,$ ,  $\,$  $\overline{\phantom{a}}$  ,  $\overline{\phantom{a}}$  $\mathcal{A}$ , The contract of the contract of the contract of the contract of the contract of the contract of the contract of the contract of the contract of the contract of the contract of the contract of the contract of the  $\mathcal{A}$  $\,$ ,  $\,$ 

 $\mathcal{P}$ . The contract of  $\mathcal{P}$ . The contract of  $\mathcal{P}$  of  $\mathcal{P}$ . The contract of  $\mathcal{P}$ 

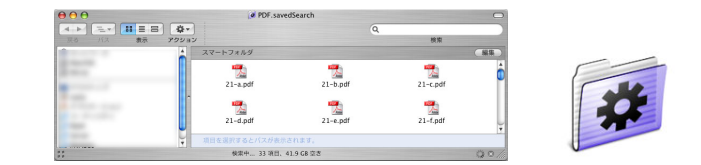

 $\alpha$ , スマートフォルダ内にエリアスが作成されると, スマートフォルダ内にエリアスが作成される. スマートフォル  $\mathcal{A}$ 

 $16.5.2$ 

ではない.

を随時変更することができる.

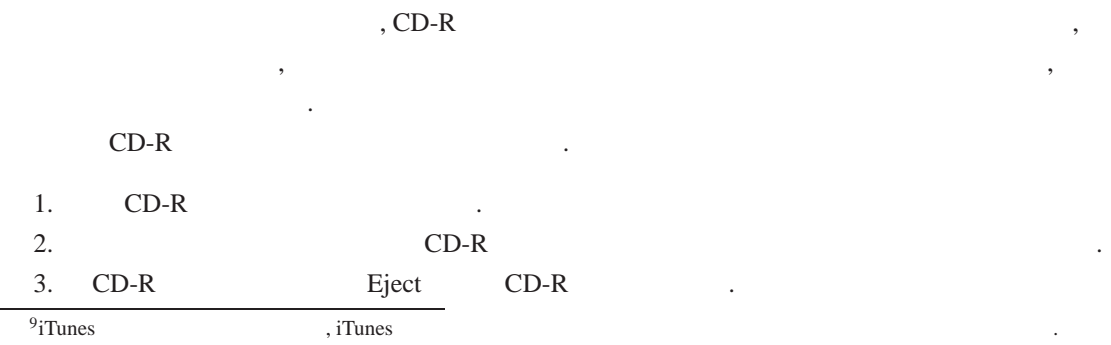

## $\begin{array}{ccc} \cdot & \text{CD-R} & \text{ } & \text{, CD-R} \end{array}$

かんだいがくから、それはちまくはちまく、まくにはちまくはちまく、  $\mathcal{S}_1$ 成方法を行うことができる.

- 1.  $\frac{1}{2}$
- $2.$
- . (下右図)  $3.$
- $4.$
- 

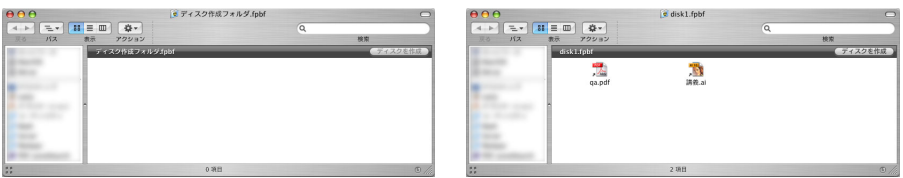

 $\,$  $\mathcal{L}(\mathcal{L})$ られたデータは「エリアス」に過ぎないので, 「本物の」データの変更は即座にディスク作成フォ

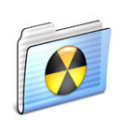

## **16.6 Safari**

ルダに反映することができる.

Tiger Safari

## **16.6.1 RSS**

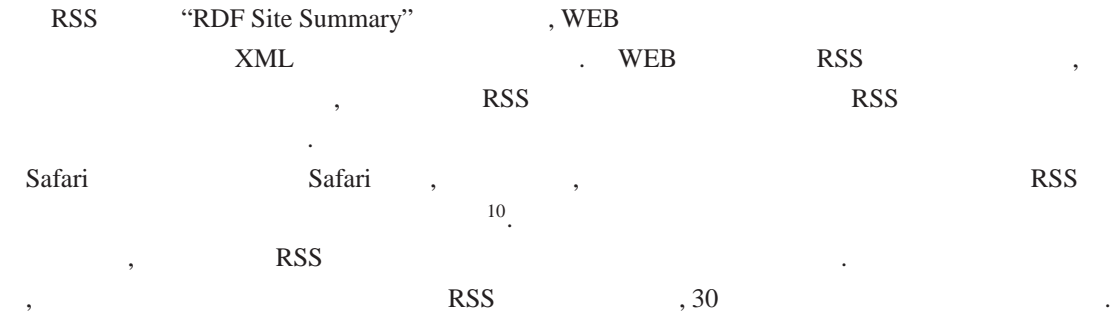

 $\begin{array}{ccc} 10 & \hspace{1.5cm} & \hspace{1.5cm} & \hspace{1.5cm} & \hspace{1.5cm} & \hspace{1.5cm} & \hspace{1.5cm} & \hspace{1.5cm} \end{array}$ 

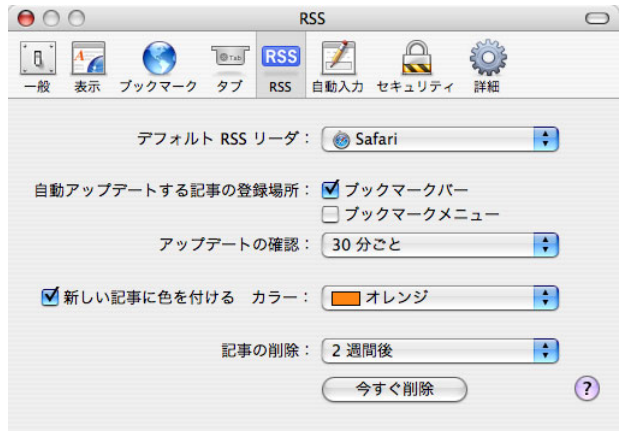

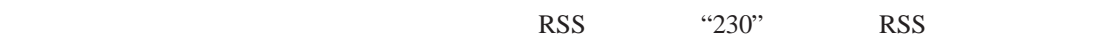

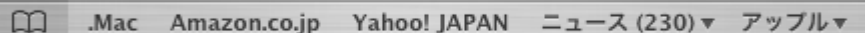

ることを示している.

象とすることが可能である.

アップデートされた記事の件数は「ブックマークバー」に以下のように表示される. この例の場合. この例の場合. この例の場合. この例の場合. この例の場合. この例の場合. この例の場合. この例の場合. この例の場合. この例の場合. この例の場合. この例の場合.

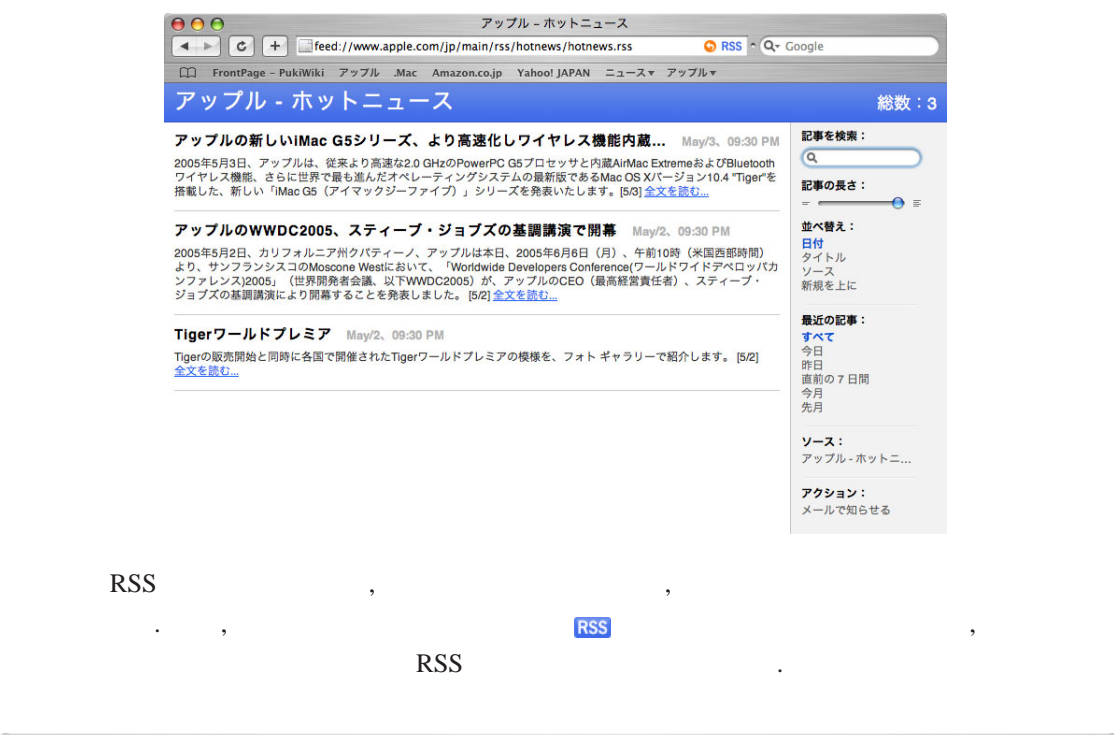

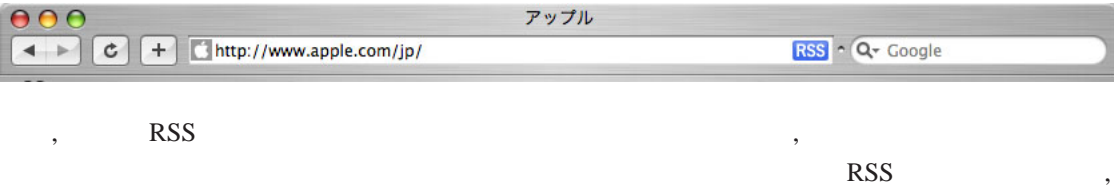

 $\rm{RSS}$ 

#### **16.6.2**

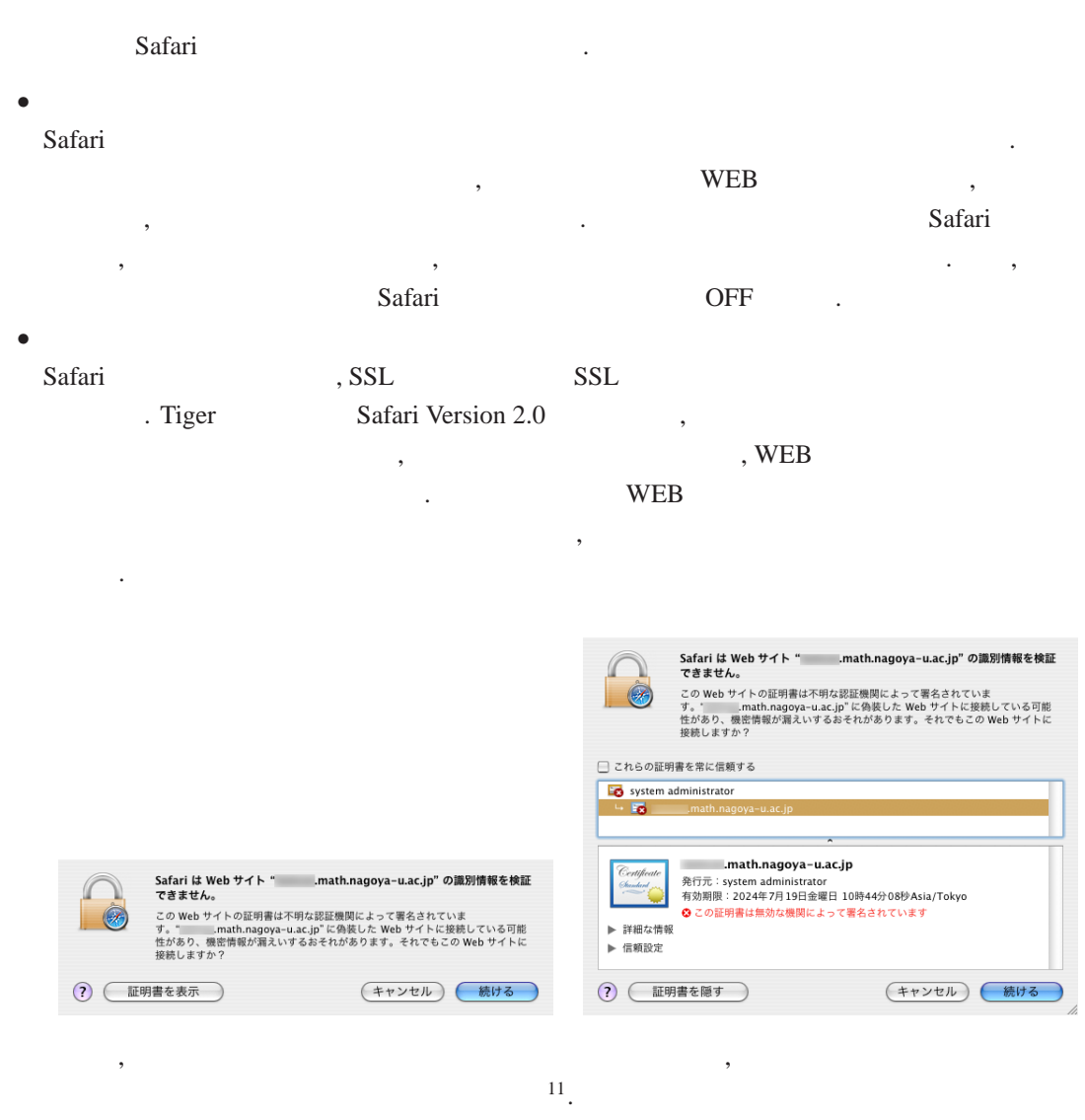

•  $SSL$ Safari Panther Version 1.2 SSL SSL SSL  $\cdot$  ,  $\cdot$  CA  $\cdot$  SSL  $\cdot$ , Safari Version 2.0  $\qquad$ , るようになった12.

### **16.7**  $\blacksquare$

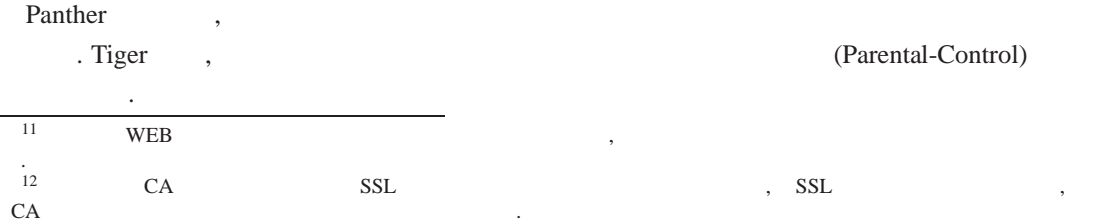

- $\bullet$  , we define  $\bullet$  ,  $\bullet$  , . Panther
- 
- Safari を用いてアクセスできる URL の指定.

などがある.

- Mail  $\bullet$ 
	-
- ,  $\overline{\phantom{a}}$  $\ddotsc$   $\ddotsc$   $\ddotsc$
- $\overline{\phantom{a}}$ のような画面となる.
- (パスワード ビクチャ ペアレンタルコントロール マイアカウ マイアカウント<br>Hisashi NAITO<br>管理者 これらのアプリケーションで guest のファミリーコント<br>ロールを入にする: **Product**<br>柳限付8 Mail (設定... V Finder & システム ● 設定...  $\Box$  iChat (設定... Safari ● 設定... **Dictionary** (情報... 企口グインオプション ■■ 変更できないようにするにはカギをクリックします。  $\odot$

アカウント

 $\sqrt{a}$ 

 $\begin{array}{|c|c|c|}\n\hline\n\textbf{0} & \textbf{0} & \textbf{0} \\
\hline\n\textbf{1} & \textbf{0} & \textbf{0} & \textbf{0} \\
\hline\n\textbf{2} & \textbf{1} & \textbf{0} & \textbf{0} & \textbf{0} \\
\hline\n\textbf{3} & \textbf{0} & \textbf{0} & \textbf{0} & \textbf{0} & \textbf{0} \\
\hline\n\textbf{4} & \textbf{0} & \textbf{0} & \textbf{0} & \textbf{0} & \textbf{0} & \textbf{0} \\
\hline\n\textbf{4} &$ 

## **16.7.1**

guest に必要なアクセス権: ● 部分的な制限 ○シンプル Finder guest に許可する操作:  $\overline{\phantom{a}}$ ここ前く コハヘノ 「~a a y 」<br>□ CD または DVD を作成<br>□ サポートプログラムを許可 □<br>□ Dock を変更 , Finger  $\&$ □ プリンタを管理 ■このユーザが使用できるアプリケーションを指定:  $\overline{\phantom{a}}$ 面でユーザが利用できる機能を制限すればよい. n  $\begin{array}{c} \square \square \square \square \square \end{array}$ ■ アドレスクック<br>■ AirMac タライアントモニタ<br>■ AirMac マネージメントユーティリティ<br>※ AppleScript ユーティリティ<br>※ フォルダアクション設定<br>※ フォルダアクション設定  $\qquad \qquad \Box$  $\frac{1}{\sqrt{2}}$ (すべて許可) (すべてを選択解除) (検索...  $(+r$ 

## 16.7.2 WEB

- $WEB$   $\ldots$ ,  $\alpha$ 
	- $\bullet$  Safari Safari WEB  $\bullet$  , Finder &  $\qquad \qquad \ldots$
- сельства Сабагі продавання в село на верхнях станових процессив в село на верхнях станових производительного к<br>Село на верхнях станових производительно производительно при податки станових производительно при постанових  $\alpha$ , OK
	- guest としてログインし、Safari を開いて、<br>guest がアクセスできるインターネットサイトを<br>追加してください。  $\mathbb{R}$  of  $\bigodot$  OK

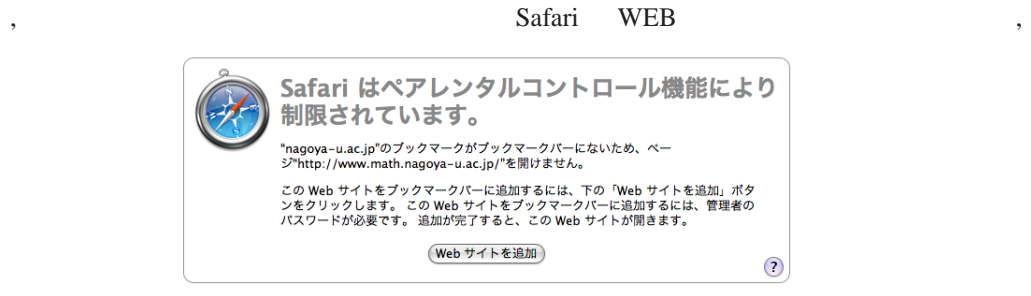

## と表示される. ここで, WEB サイトを追加」をクリックすると, 下左図のように「管理者パスワー

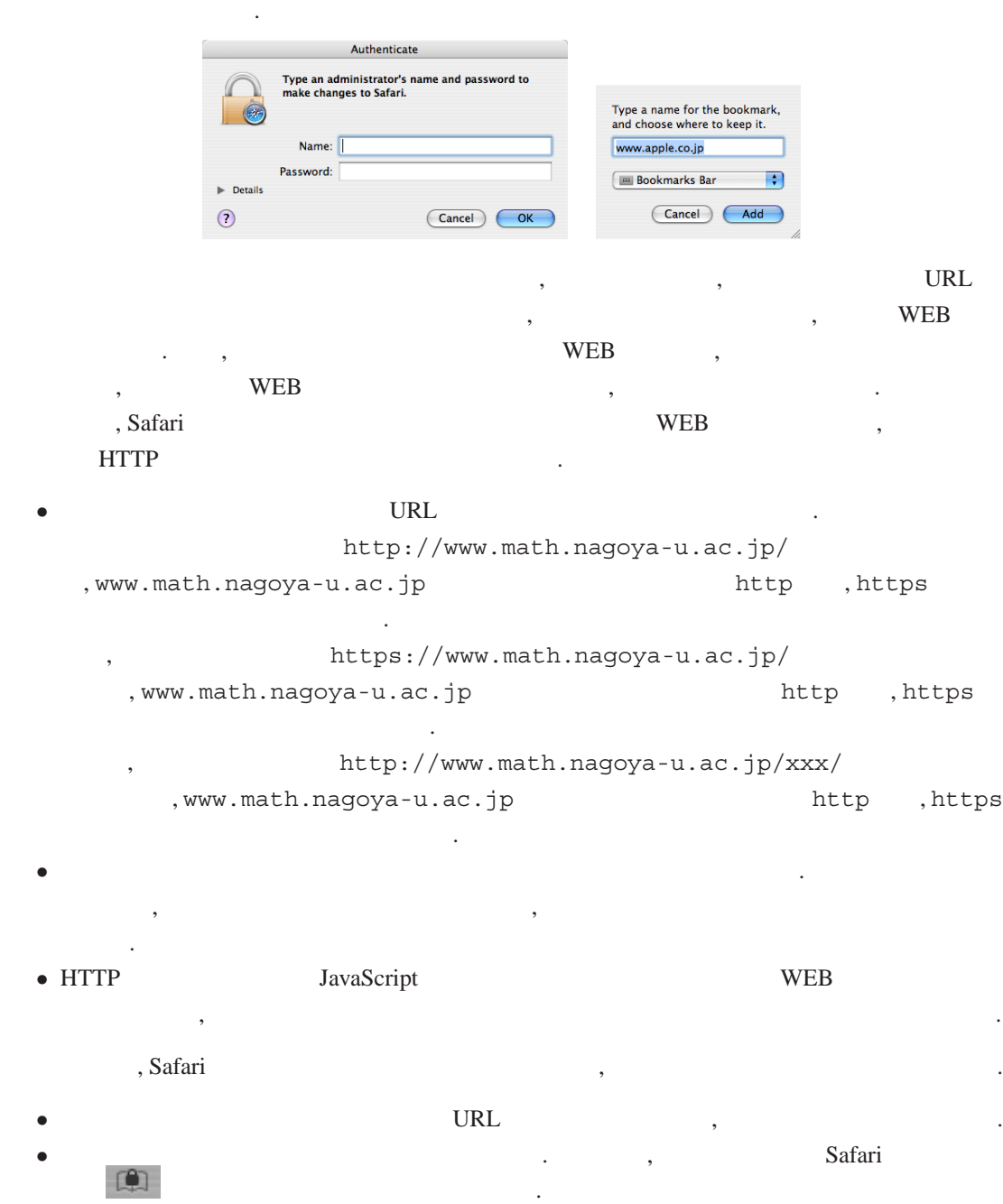

### 16.7.3

 $\,$ ,  $\,$ ,  $\,$ ,  $\,$ ,  $\,$ ,  $\,$ ,  $\,$ ,  $\,$ ,  $\,$ ,  $\,$ ,  $\,$ ,  $\,$ ,  $\,$ ,  $\,$ ,  $\,$ ,  $\,$ ,  $\,$ ,  $\,$ ,  $\,$ ,  $\,$ ,  $\,$ ,  $\,$ ,  $\,$ ,  $\,$ ,  $\,$ ,  $\,$ ,  $\,$ ,  $\,$ ,  $\,$ ,  $\,$ ,  $\,$ ,  $\,$ ,  $\,$ ,  $\,$ ,  $\,$ ,  $\,$ ,  $\,$ ,

•  $$ 

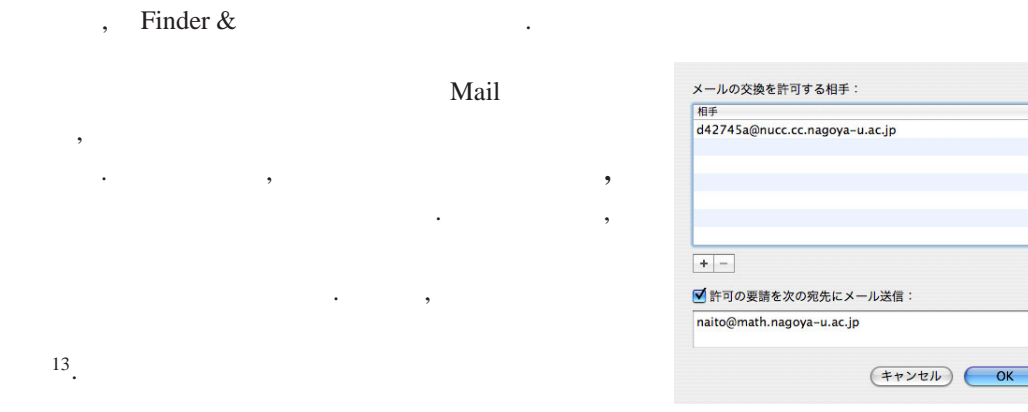

対象のユーザが送信できる電子メールの宛先を制限することが可能である. この制限を利用する

人がある。 スページ・スページ こうしゅうしゅう こうしゅうしゅう こうしゅうしゅ guest , naito@math.nagoya-u.ac.jp (1) squest d42745a@nucc.cc.nagoya-u.ac.jp

 $\,$ ,  $\,$ naito@sci.nagoya-u.ac.jp ,

## 1. guest

間でメールの交換が発生する.

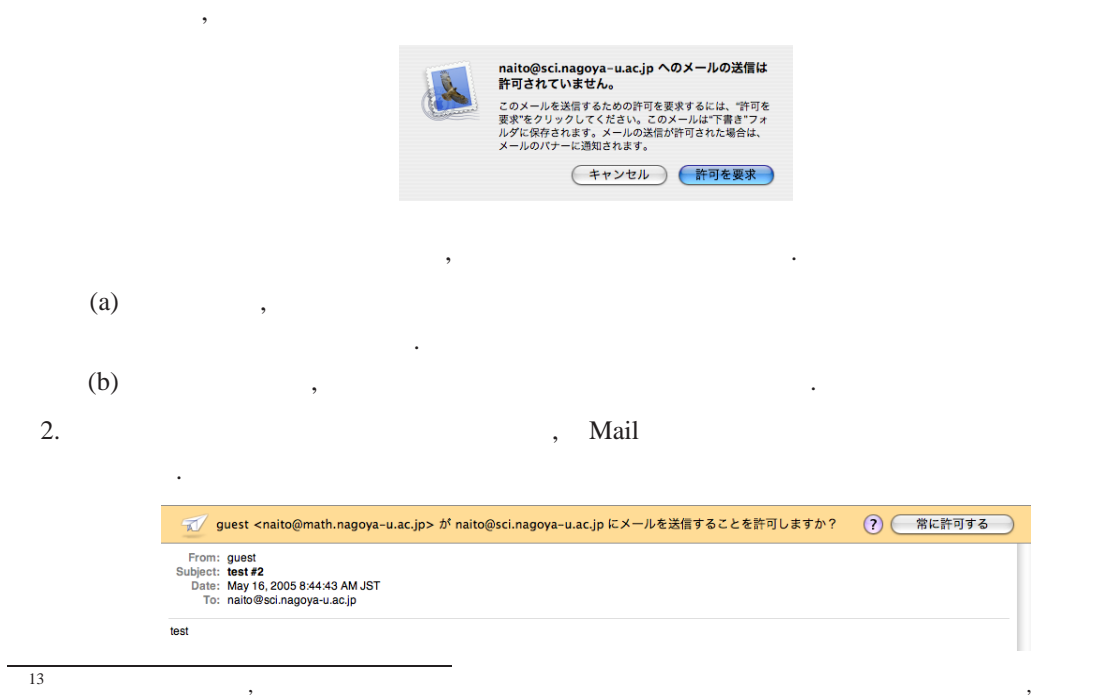

してみると, 対象のユーザからのメールは実際には発信されていないにもかかわらず, 何もメッセージが出ないまま「送信済 うながって, 「許可の要請を求めてはない」フォルダには、「許可の要請を求めておく。」  $,  $g$ uest  $,  $g$$$ ■ このメールを送信するための要求に対して応答がまだありません。  $\odot$ From: guest<br>Subject: test #2<br>Date: May 16, 2005 8:44:43 AM JST<br>To: naito@sci.nagoya-u.ac.jp test

と表示される.

なお, 一旦「常に許可する」をクリックすると,

 $\overline{\phantom{a}}$ 

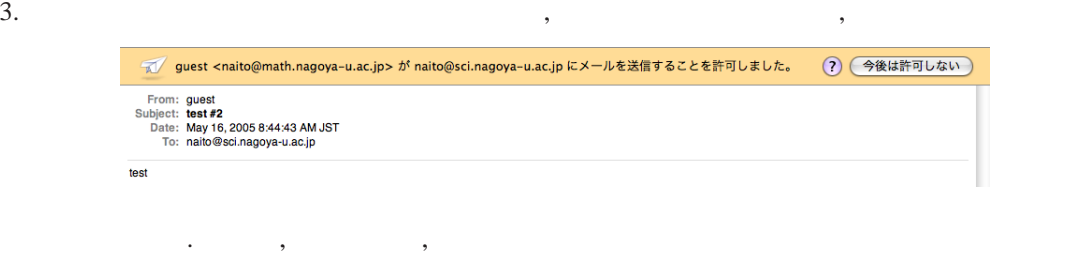

 $4.$ 

ることがわかる.

れる.

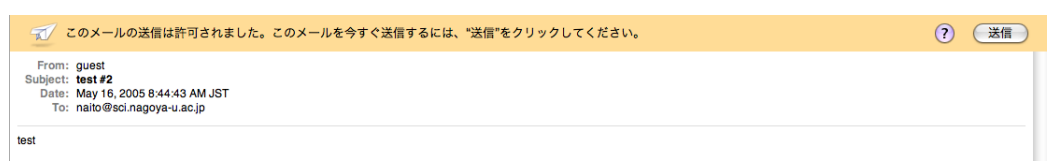

 $\lambda$ 

 $\mathcal{L}_{\mathcal{A}}$ 

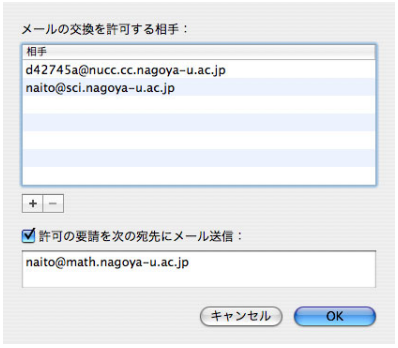

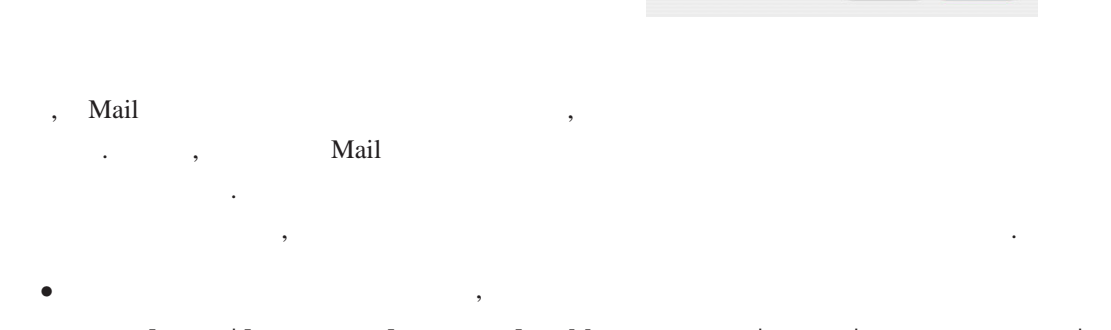

X-Apple-Mail-Parental-Control-Addresses: naito@sci.nagoya-u.ac.jp X-Apple-Mail-Parental-Control-Request: recipients

 $\lambda$ 

X-Apple-Mail-Parental-Control-Addresses: naito@sci.nagoya-u.ac.jp X-Apple-Mail-Parental-Control-Response: approve/recipients

というヘッダを持ち, 本文が空であるメールが対象のユーザ (guest) に送信される.

X-Apple-Mail-Parental-Control-Addresses: naito@sci.nagoya-u.ac.jp X-Apple-Mail-Parental-Control-Response: reject/recipients

くちらしているメールが、<br>ペッダを持ち、それでは、<br>ペッダを持ち、<br>ペッダを持ち、

 $\Gamma$ iger Mail  $\frac{14}{100}$ 

## • 着信した電子メールが HTML メールであるとき, HTML パートに含まれているインライン・ Mail , Safari •  $\bullet$  $\overline{\phantom{a}}$

•  $\bullet$  ,  $\bullet$  ,  $\$ 

• 「送信を今後は許可しないメール」では,

• 「許可の要請を次の宛先にメール送信」設定が行われているとき, 「管理者」を発信者とする  $\langle \cdot \rangle$  ,  $\langle \cdot \rangle$  , the result of  $\langle \cdot \rangle$  , the result of  $\langle \cdot \rangle$  , the result of  $\langle \cdot \rangle$ ドレスへのメール発信の許可を与えることができる.

#### 16.8

Tiger Apple  $\begin{array}{c}\n\bullet\bullet\circ\\ \hline\n\bullet\bullet\circ\\ \hline\n\bullet\bullet\circ\\ \hline\n\end{array}$ ドの利用が容易になった. これらの設定には「シ <del>キーボード</del> マウス キーボードショートカット → キーのリピート連度 リピートスカ認識までの時間<br>- ファイル マー<sub>波の</sub> しゅうかん しゅうかん ここに文字を入力して設定を確認します 定で行う. 「キーボードとマウス」の「キーボー ド」タブを開くと右のようなウインドウが開く. PowerMac G5 , PowerBook  $\odot$ 機器では表示が多少異なる.

#### 16.8.1

 $\overline{\phantom{a}}$ , 以下のようなウインドウが開く. ここで指示にしたがって, 「左シフトのすぐ横」のキーと「右  $\overline{\phantom{a}}$ 

 $14$ 

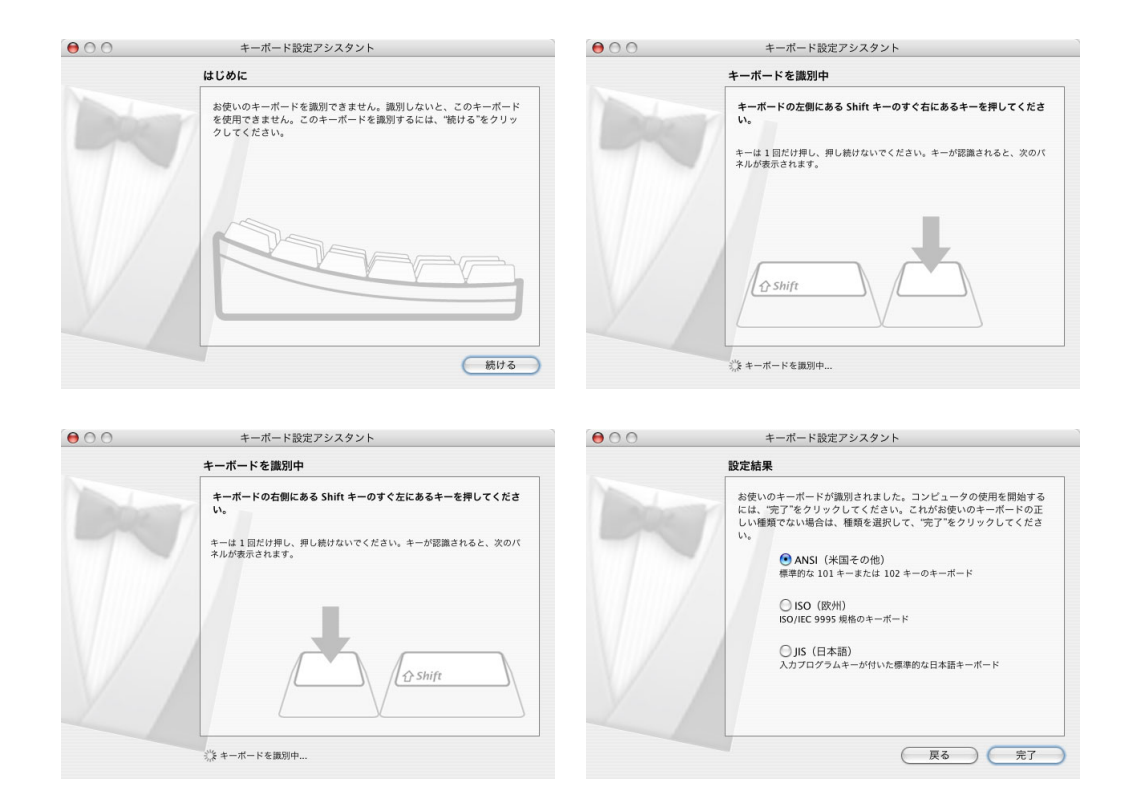

#### **16.8.2**

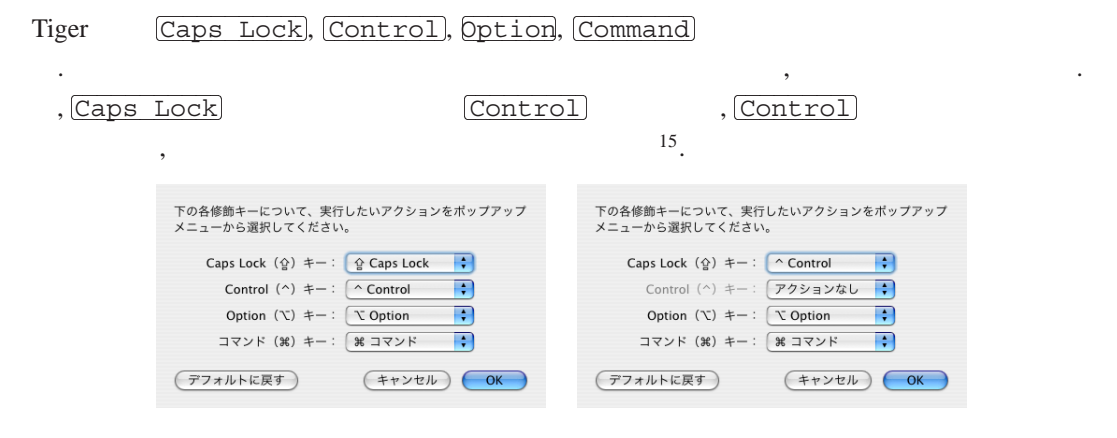

#### 16.9

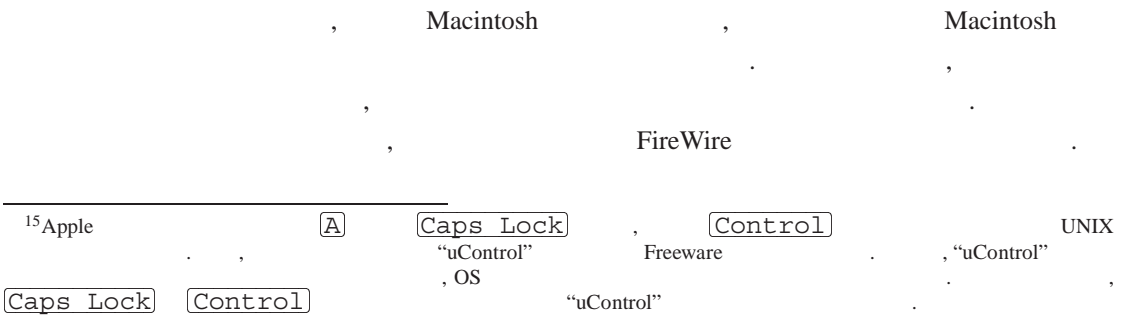

 $\alpha$ ,  $\beta$ ,  $\beta$ , プリケーションやその設定, ネットワークなどの設定, ユーザデータのみを移行するツールである.  $\overline{\mathcal{R}}$ の2通りがある.

- 1. Tiger , which is the team of the state of the state  $\lambda$  $\mathcal{L}(\mathcal{L}(\mathcal{$ ユーザ名を用いてもかまわない. 2.  $\blacksquare$
- いずれの場合にでも, その後の手順は以下の通りである. 1.  $\hspace{1.6cm}$ ,  $\hspace{1.6cm}$ ,  $\hspace{1.6cm}$ ,  $\hspace{1.6cm}$ Mac  $16$ .

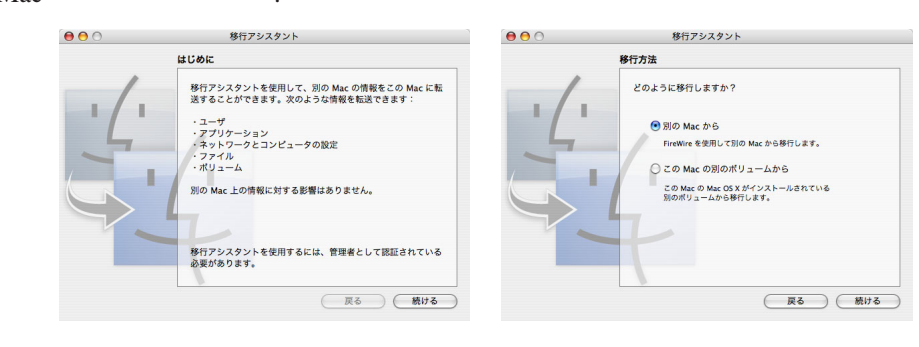

2. FireWire FireWire  $\blacksquare$ 

を選択する. (下左図参照)

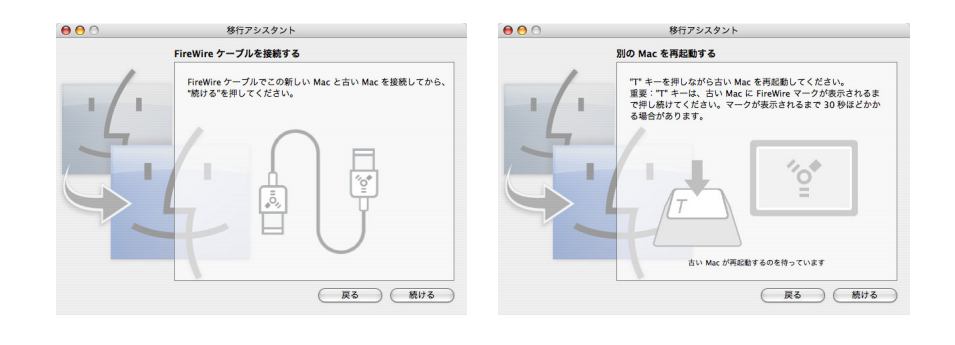

 $3.$   $,$ 

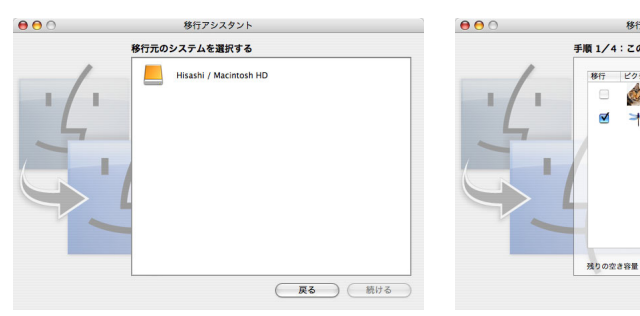

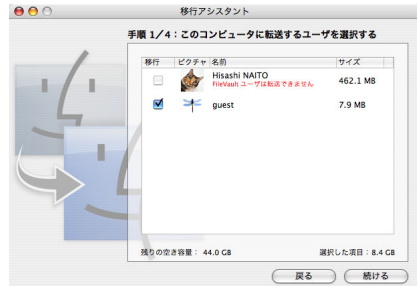

 $16$ 

4.  $\qquad,$ the state of the state of the state of the state of the state of the state of the state of the state of the state of the state of the state of the state of the state of the state of the state of the state of the state of t . "FileVault" "FileVault"  $\mathbf{r}$  $\sigma$ き換える」を選択すればよい. 同じアカウントが見つかりました。 同じアカウントが見つかりました。 ino > カラントか見っかうよいに。<br>転送しているユーザアカウントの名前 "Hisashi NAITO"(ユーザ名 "naito")<br>は、既存のユーザアカウントと同じ名前です。 -------------------------------<br>転送しているユーザアカウントの名前 "Hisashi NAITO"(ユーザ名 "naito")<br>は、既存のユーザアカウントと同じ名前です。 ● 転送しているユーザアカウントの名前を変更する ○ 転送しているユーザアカウントの名前を変更する i送しているユーザアカウントの名前を変更する<br>-<br>- 名前: |Hisashi NAITO<br>ユーザ名: |naito 名前: Hisashi NAITO<br>ユーザ名: <mark>naito</mark><br>〇 既存のユーザアカウントを、転送しているアカウントで置き換える ー<br>ユーザ名: naito<br>④ 既存のユーザアカツントを、転送しているアカウントで置き換える<br>※存されます。このフォルダは、コーザフォルダにあります。<br>※存されます。このフォルダは、ユーザフォルダにあります。 既存のユーザアカウントのホームフォルダは、"削除されたユーザ"フォルダに<br>保存されます。このフォルダは、"ユーザ"フォルダにあります。 ○このユーザアカウントを転送しない ○ このユーザアカウントを転送しない  $(*r$ >t $\mathcal{V}$  (  $*\sim$  $(*r>b\rightarrow\infty)$ 

 $5.$   $,$ 

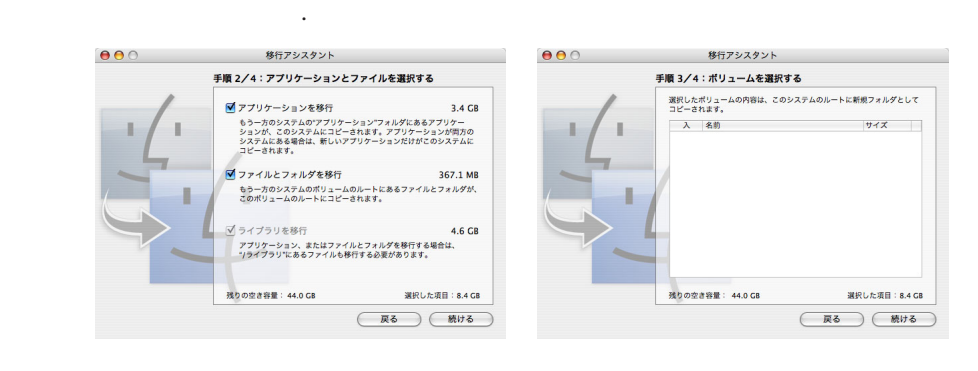

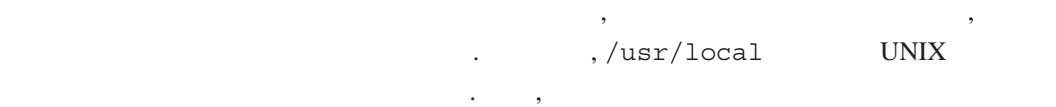

 $\frac{17}{17}$ .  $6.$ . As a strongly constructed by the strongly construction  $\mathcal{A}$  $7.$ 

てにチェックを入れればよい.

 $000$ - 移行アシスタント 手順 4/4:コンピュータの設定 移行が完了しました <mark>■</mark>ネットワーク設定 5] 不ツ トワーク 設定<br>電話番号、Ethernet、AirMac の設定など、インターネットに<br>接続するための設定を移行します。  $\mathbb{R}$ <mark>■</mark> 時間帯<br>- 時間帯についての情報を移行します。 情報は正常に転送されました。 <mark>◎</mark> 共有設定<br>パーソナルファイル共有、パーソナル Web 共有、プリンタ共有<br>リモートアクセスを制御する共有設定を移行します。 選択した項目: 8.4 GB 残りの空き容量: 44.0 GB  $\begin{tabular}{|c|c|c|c|} \hline \rule{0pt}{.5cm} \hline \rule{0pt}{2.5cm} \rule{0pt}{2.5cm} \$  $\begin{tabular}{|c|c|c|} \hline \rule{0pt}{2ex} \hline \rule{0pt}{2ex} \rule{0pt}{2ex} \rule$ 

 $17$ 

 $\mathbb{R}$ , TP  $\mathbb{R}$  $IP$   $,$ を起動する必要がある.

## **16.10 PowerPC G5** 64

Tiger PowerPC G5  $18 \t 64$  . 64  $\cdot$  $\sim$  (OS)  $64$  $\,$ , 32 September 32 September 30 September 31 September 31 September 31 September 32 September 31 September 32 September 32 September 32 September 32 September 32 September 32 September 32 September 32 September 32 Sept  $\frac{19}{19}$ .  $\frac{19}{19}$   $\frac{19}{19}$   $\frac{19}{19}$   $\frac{19}{19}$   $\frac{19}{19}$   $\frac{19}{19}$   $\frac{19}{19}$ Computing"  $\text{CPU}$  PowerPC G4 G3  $\text{G3}$   $\text{G2}$  $, 64$   $, 32$   $, 32$  $AGB$ とはできない.

### **16.10.1** 64

Tiger に付属する "XCode 2" Tiger 開発環境)をインストールすることで, 64 ビットカーネルに 対応するアプリケーションを作成することができる.

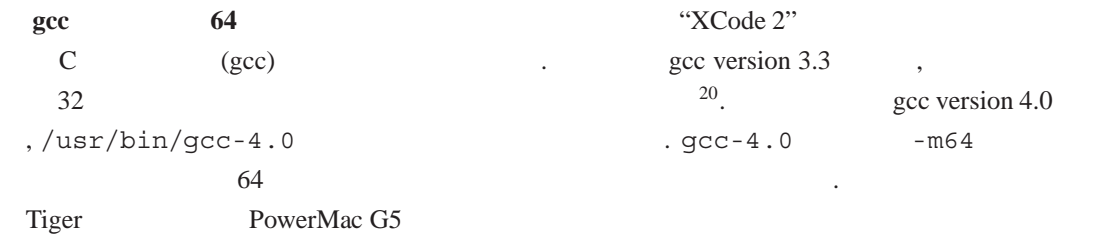

```
#include <stdio.h>
int main(int argc, char **argv)
{
 printf("%lu %lu %lu\n", sizeof(char *), sizeof(int), sizeof(long)) ;
 return 0 ;
}
```
 $C \qquad \qquad \text{gcc-3.3, gcc-4.0}$ 果を得る.

 $^{18}$ PowerMac G5 iMac G5  $^{18}$ PowerMac G5  $^{18}$ 用することができる. 19 $\cdots$  ...  $\cdots$  ...  $\cdots$  ...  $\cdots$  $^{20}/\text{usr/bin/gcc gcc}$  verison 3.3  $/\text{usr/bin/gcc-3.3}$  .

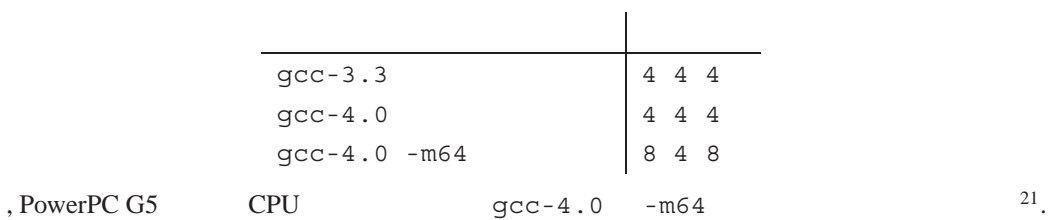

## $16.11$

**Example Tiger** 0.000  $\alpha$ 

- **The contract and the contract and the contract and the contract of the contract of the contract of the contract of the contract of the contract of the contract of the contract of the contract of the contract of the co**
- PDF
- Microsoft Office

これらに関して簡単に解説しておこう.

## **16.11.1**

 $\frac{22 \text{ Tiger}}{ }$ 

### 16.11.2 PDF

ることになった.

Tiger PDF

- Safari PDF 2000
- Panther , Safari PDF Adobe Reader が必要であった.

 $\overline{\phantom{a}}$ 

- $\bullet$  PDF PDF  $\bullet$ 
	- うことができるようになった.
		- **–** PDF ファイルを圧縮して保存.
		- **–** PDF ファイルを暗号化して保存.
		- **–** PDF-X ファイルとして生成.

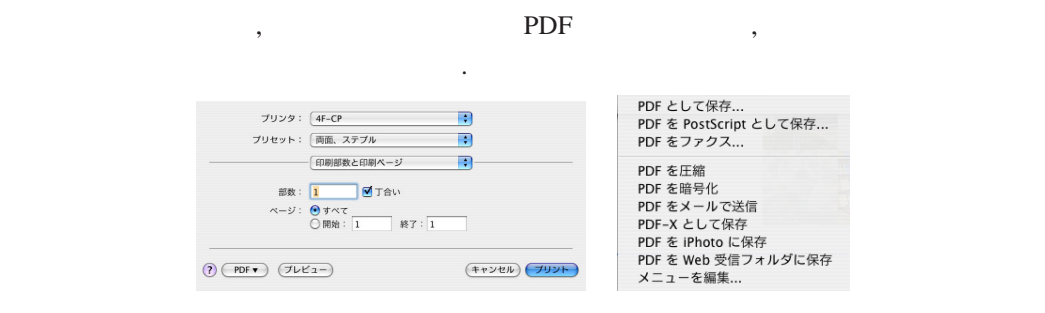

21"gcc-4.0 -m64" でコンパイルした実行形式を file コマンドで調べると, "Mach-O 64-bit executable ppc64"

 $22$  $22$ 

#### 16.11.3 Microsoft Office

ティブなアプリケーションで扱えるようになった.

Tiger Microsoft Office , "Word", "PowerPoint" MacOS X

- "Word" <br/>, TextEdit , "PlainText", "Rich Text" ("Word" , "Word XML" , "PlainText", "Rich Text" <br/> ("Word XML"  $\,$ , "PlainText", "Rich Text" 能となった.
- "PowerPoint" The state of the Second Works '05 み出すことができる.

#### **16.12** Tiger

 $\Gamma$ iger examples to the state of the state  $\Gamma$ ,  $\Gamma$ iger can be stated to  $\Gamma$ れる.

- $\bullet$ Panther 256MB 128MB 7 Tiger 256MB
- external to PowerBook G4 (12inch) to RowerBook G4 (12inch) to the Second Second Second Second Second Second Second Second Second Second Second Second Second Second Second Second Second Second Second Second Second Second Se から、そのアプリケーションの実行運転を低下したと感じる.
- 一部のアプリケーションの起動が遅くなる Microsoft Office Carbon Application , Tiger になった.
- $\bullet$   $\bullet$  $\mathcal{D}$ , Panther , 16.8.2 **uControl, CISCO** VPN
- Concentrator VPN  $\cdot$

MacOS X 10.4 Tiger the mac of  $MacOS X$  and  $MacOS X$  Server the UNIX MacOS X (Darwin) and MacOS X (Darwin)

 $\alpha$ 

#### [1] Macintosh

http://www.ed.kagawa-u.ac.jp/˜akiyama/mac/News/MacTroubles.html

#### [2] WidgetManager

受けたことを感謝したい.

http://www.downtownsoftwarehouse.com/WidgetManager/index.php

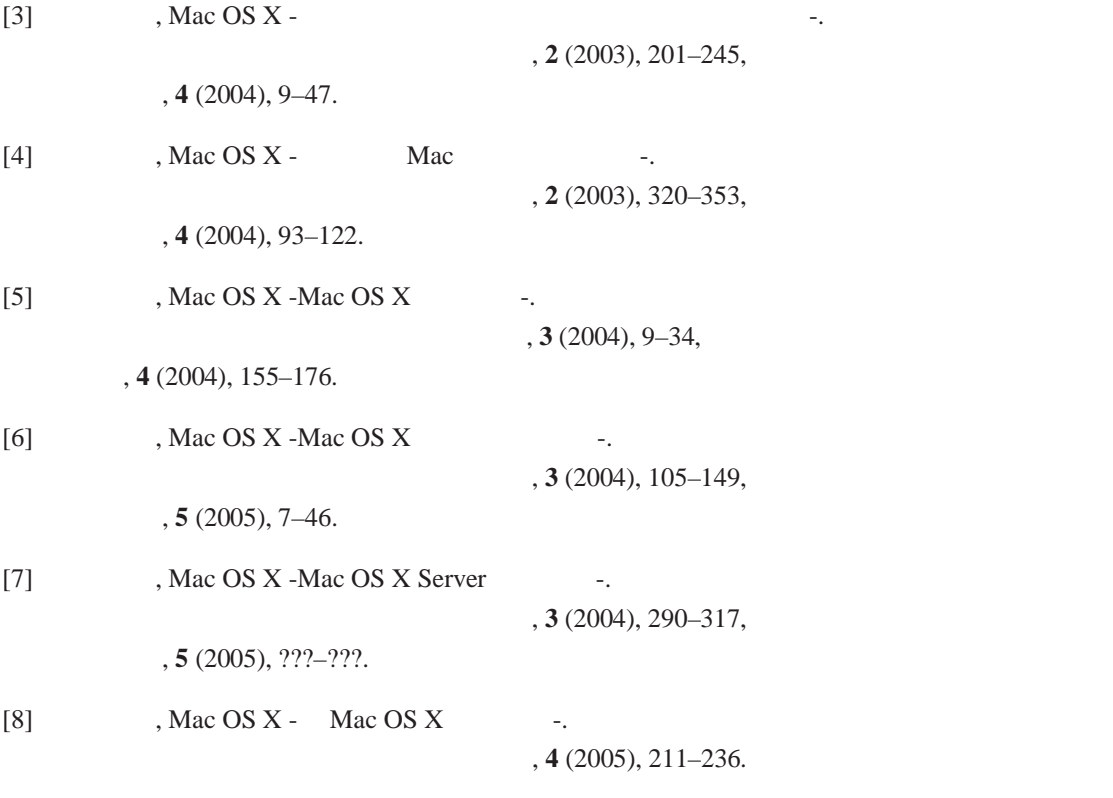

[9] Dashboard Leaves Macs Vulnerable, **http://www.wired.com/news/mac/0,2125,67484,00.html**.